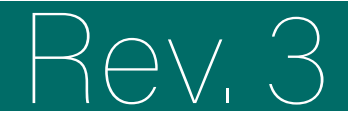

# Rev. 3 Portale formazione

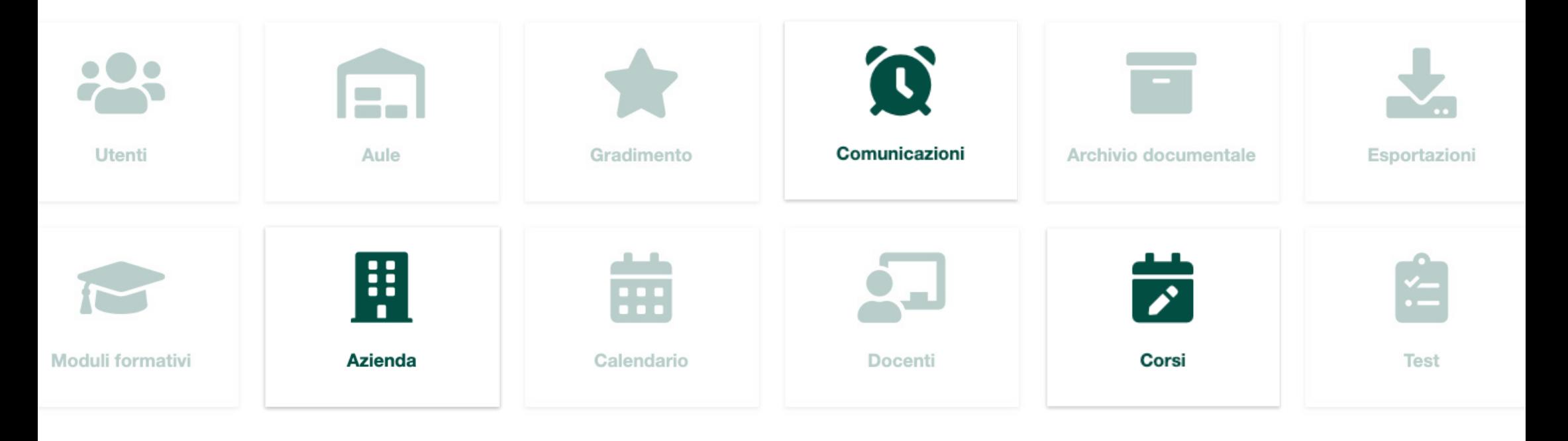

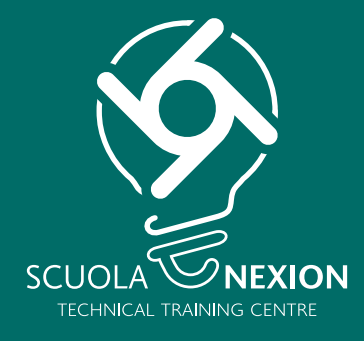

# MANUALE D'USO PER AZIENDA  $\frac{1}{2}$

## **ACCESSO HOME**

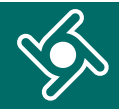

Accedi al Portale formazione tramite il link e le credenziali che hai ricevuto via mail.

Inserisci **esattamente** gli stessi dati ricevuti via mail:

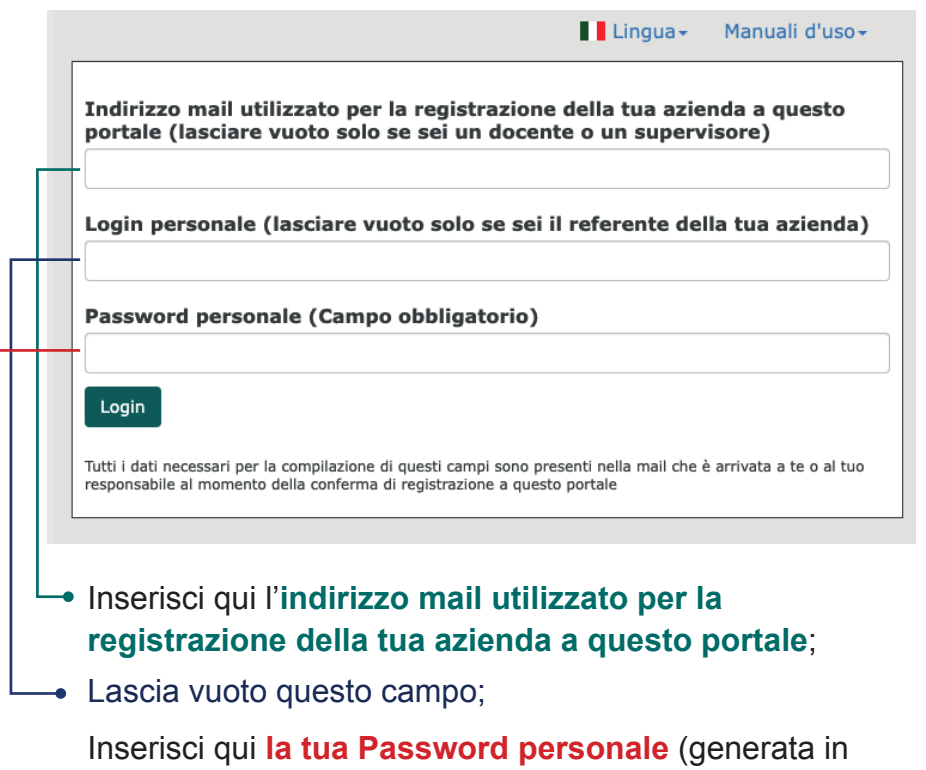

automatico dal sistema, ricevuta via mail).

Ti troverai nella **Home del Portale formazione.**

Utilizzare il menu di navigazione per accedere alle diverse funzionalità dell'applicazione.

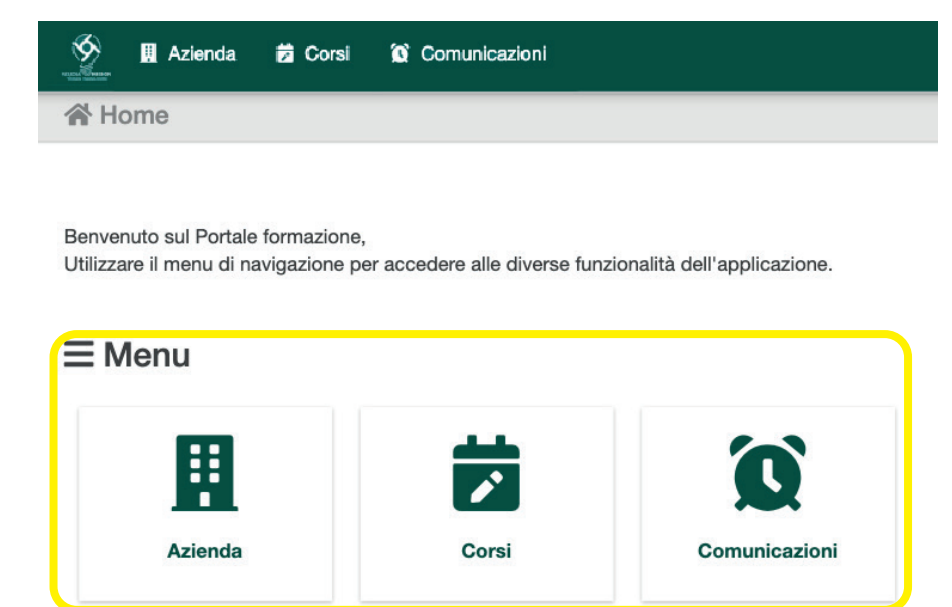

In qualsiasi momento clicca qui per tornare alla Home del Portale formazione.

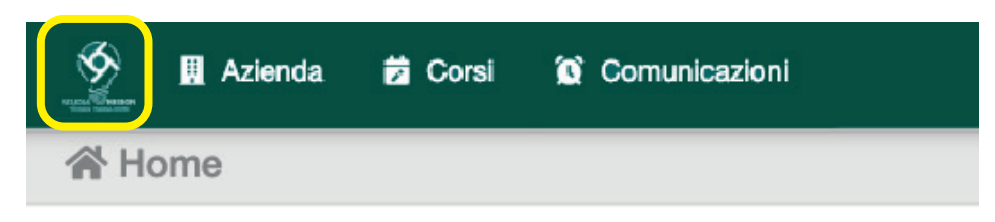

## **AZIENDA**

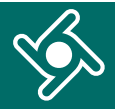

## Cliccando sul menu "**Azienda**"...

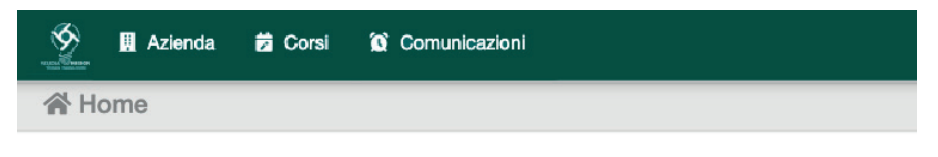

Benvenuto sul Portale formazione. Utilizzare il menu di navigazione per accedere alle diverse funzionalità dell'applicazione.

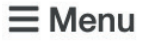

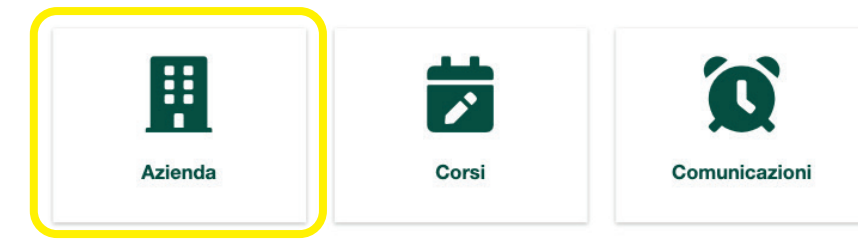

## ... accedi ai tuoi **dati aziendali.**

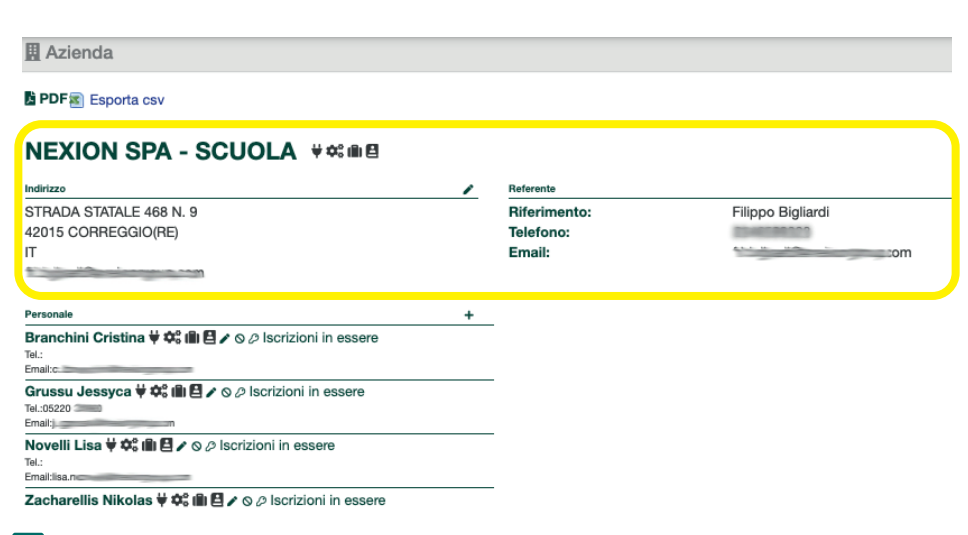

Se riscontri delle anomalie o desideri aggiornare i dati clicca sulla matita  $\sum$ 

### 

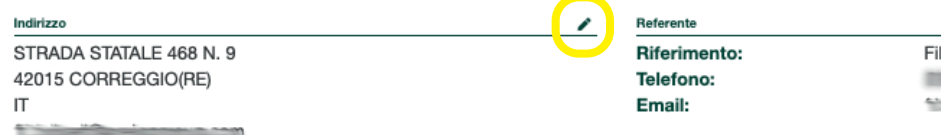

Le icone evidenziate indicano a quali categorie di corsi a cui la tua azienda è abilitata a partecipare.

## **NEXION SPA - SCUOLA** V \$ @ 8

Indirizzo

STRADA STATALE 468 N. 9

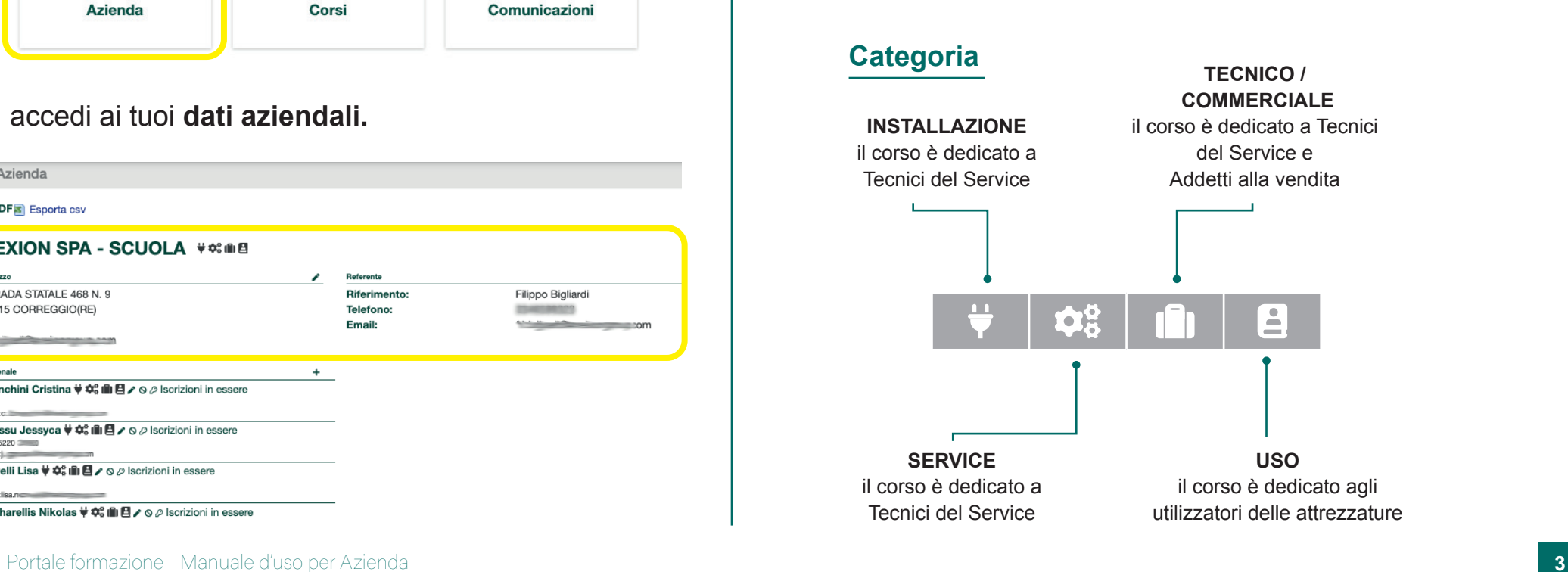

**RESOCONTO DELLE ATTIVITÀ FORMATIVE**

Nel box sotto visualizzi il tuo personale aziendale iscritto al Portale formazione

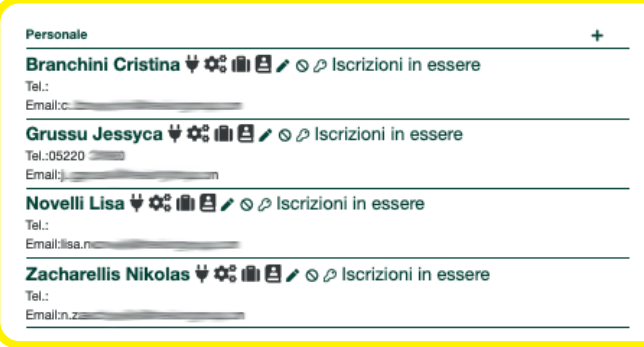

Cliccando sul tasto "+ " puoi aggiungere nuovi utenti

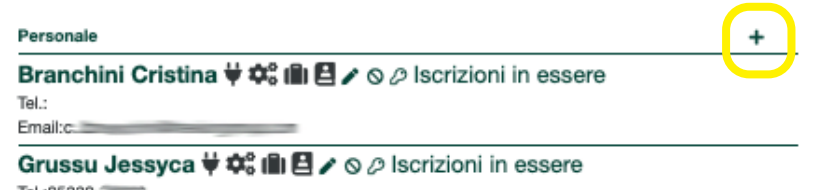

Cliccando sul nome del tuo dipendente, puoi visualizzare il resoconto della sua attività formativa svolta

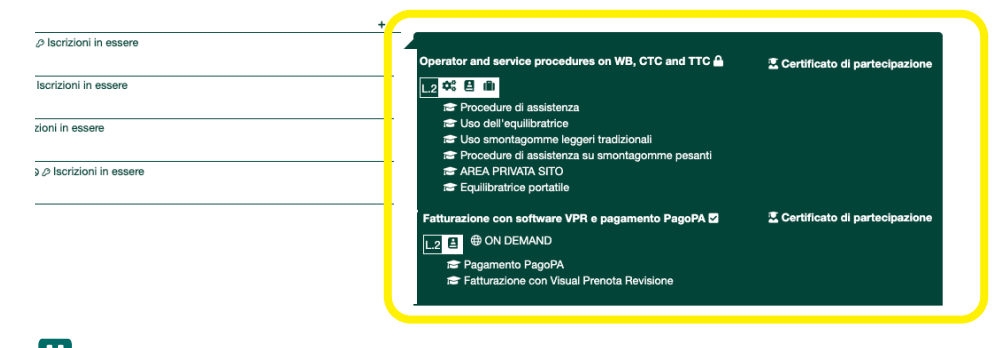

Per ognuno dei tuoi utenti tramite questi pulsanti puoi:

- correggere/modificare i dati  $\sum_i$
- disabilitarlo all'utilizzo del portale  $\mathsf{Q};$
- resettare la psw  $\clubsuit$ .

#### Personale

Email:c:

Branchini Cristina ♥ ☆ | ■ E / ∧ ⊙ / | scrizioni in essere Tel.:

Cliccando su PDF o Esporta CSV, puoi scaricare il **resoconto delle attività formative** svolte dai tuoi dipendenti.

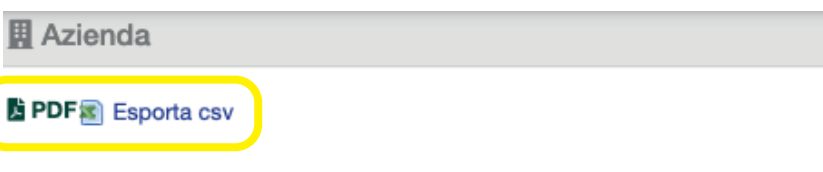

## **NEXION SPA - SCUOLA #####**

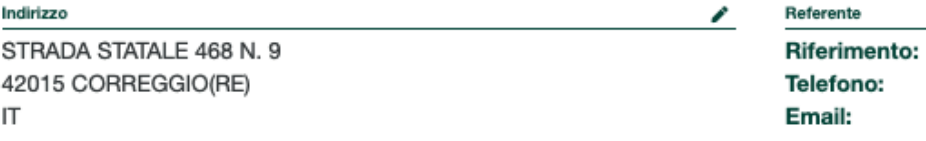

## **CORSI**

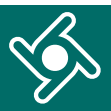

## Cliccando nel menu "Corsi"

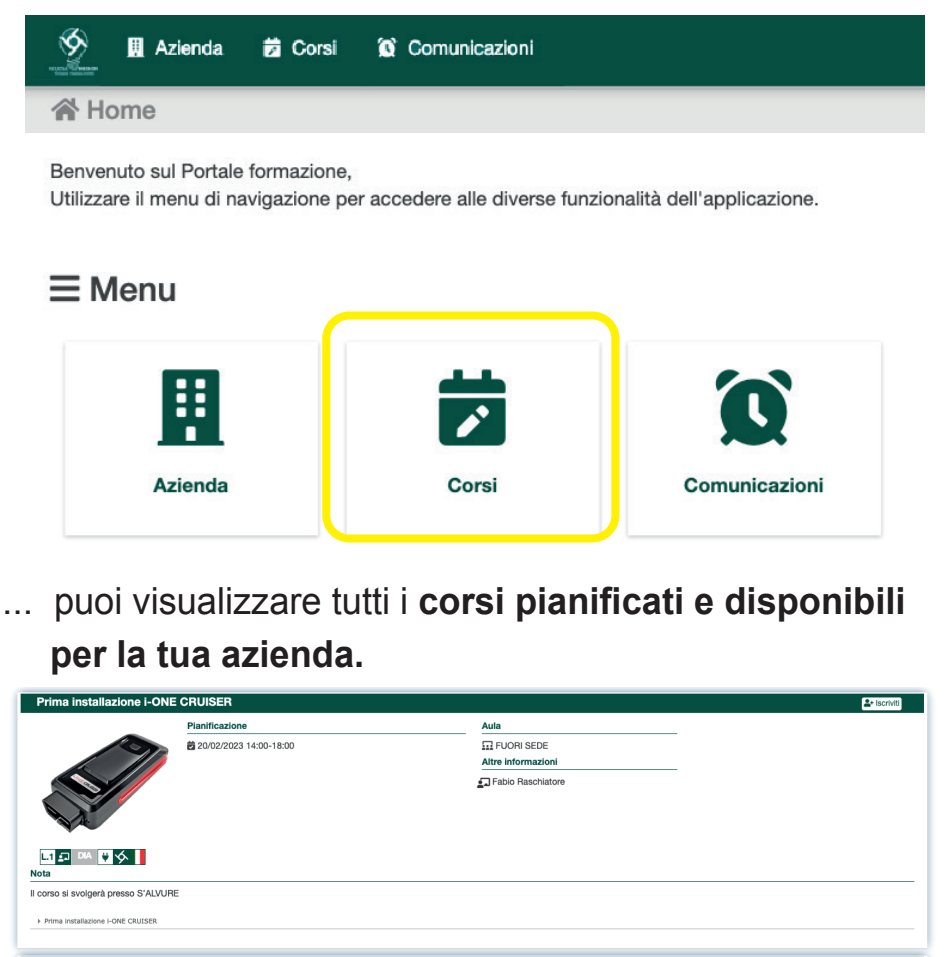

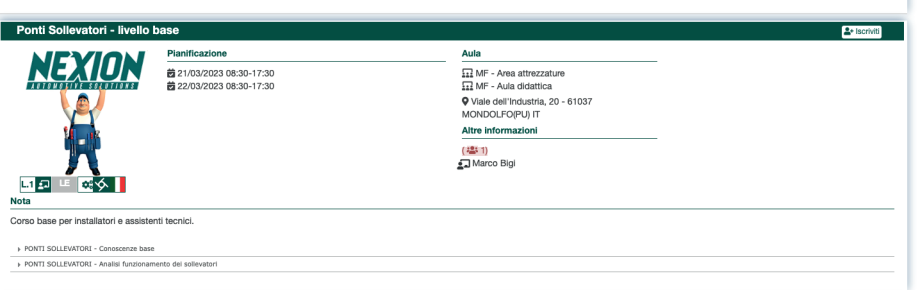

Tramite questo box puoi filltrare la visualizzazione dei corsi per:

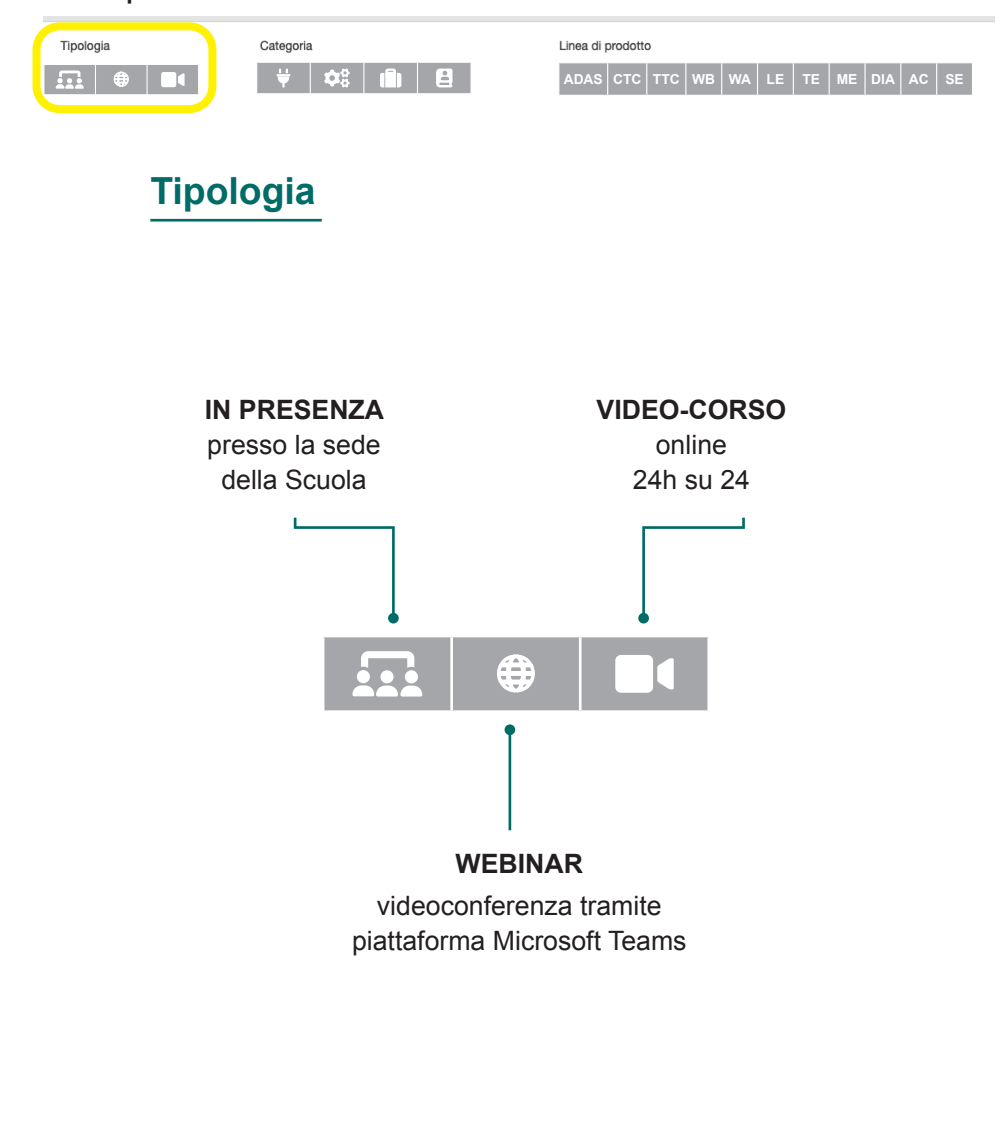

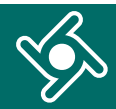

Tramite questo box puoi filltrare la visualizzazione dei

Tramite questo box puoi filltrare la visualizzazione dei corsi per:

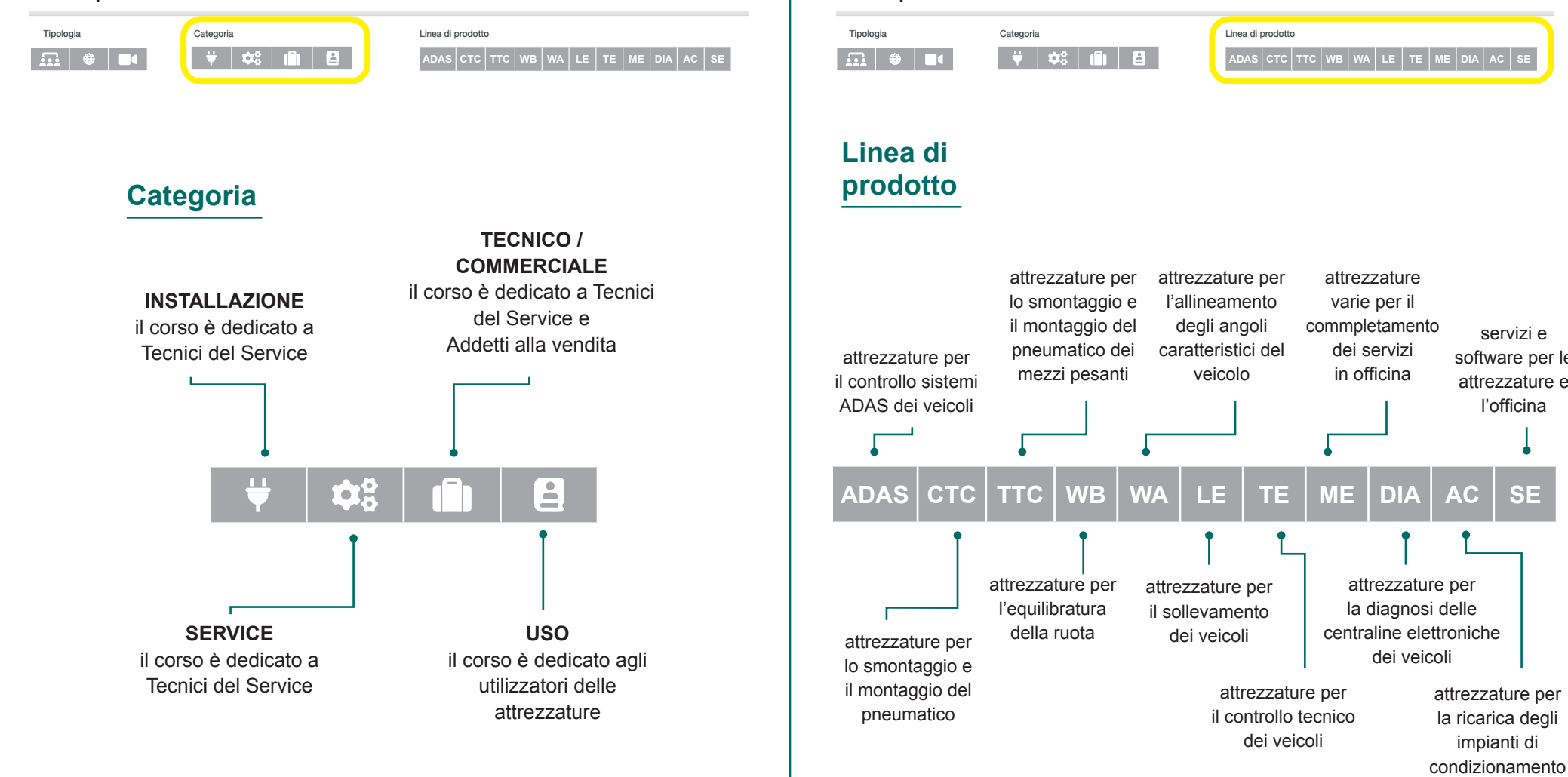

corsi per:

attrezzature per la ricarica degli impianti di

servizi e software per le attrezzature e l'officina

dei veicoli

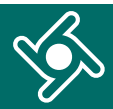

Tramite questo box puoi filtrare la visualizzazione dei corsi per:

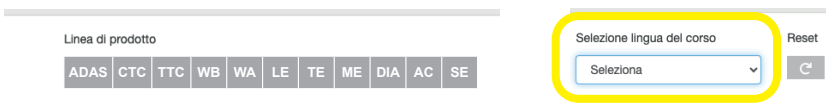

## **Lingua del corso**

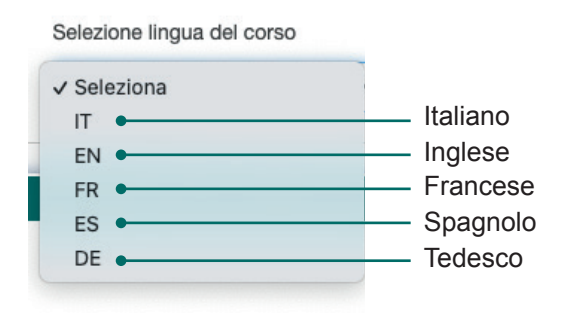

Tramite il pulsante "Reset" poi cancellare i filtri applicati.

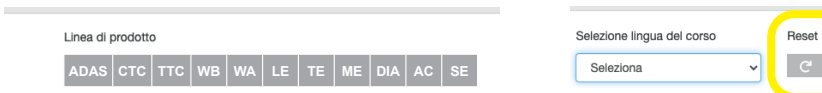

## Ogni box di questa pagina contiene le **informazioni relative al corso**:

- la data e l'ora pianificata; ь
- l'aula in cui si terrà;
- il docente;
- la lingua;
- eventuali note;
- i moduli formativi con gli argomenti.

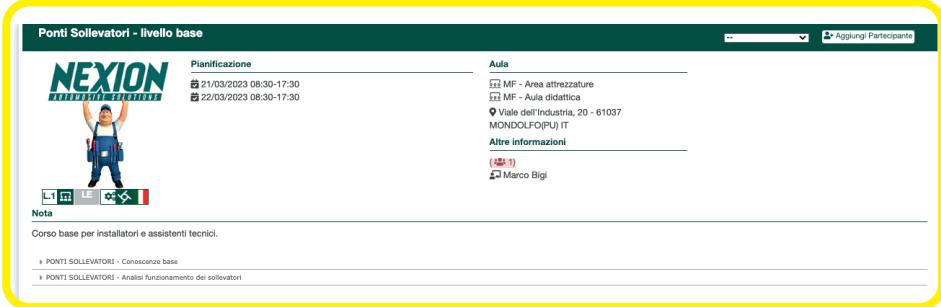

Tramite il pulsante "**Aggiungi Partecipante**" puoi iscrivere il tuo personale aziendale ai corsi disponibili

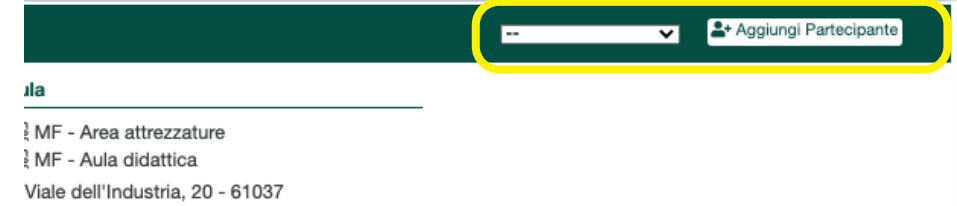

## **COMUNICAZIONI**

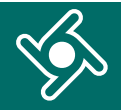

## Cliccando nel menu "**Comunicazioni**"....

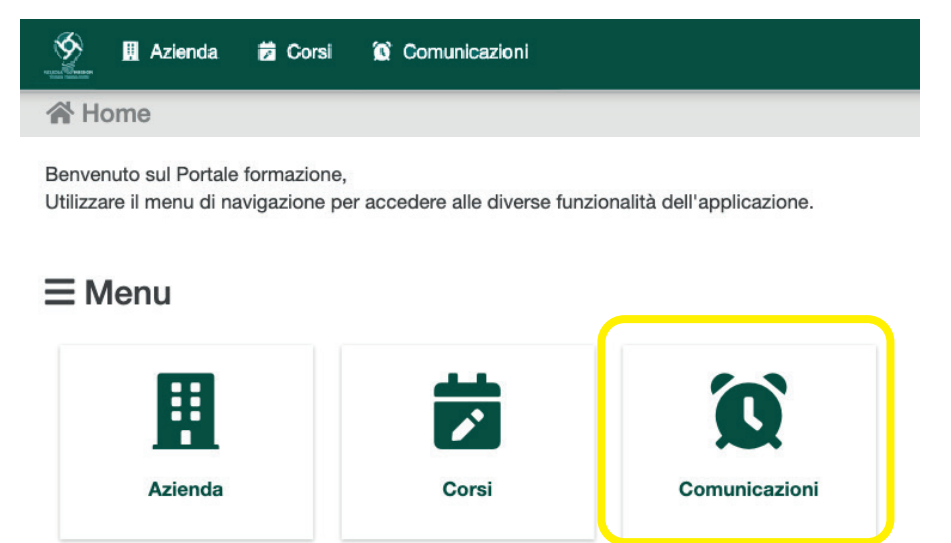

... trovi un riepilogo di tutte le mail che hai ricevuto dal Portale formazione.

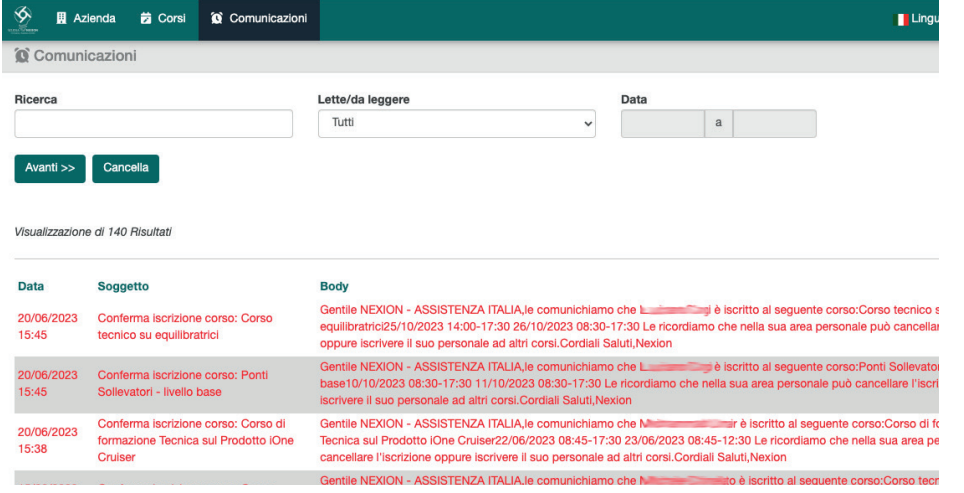

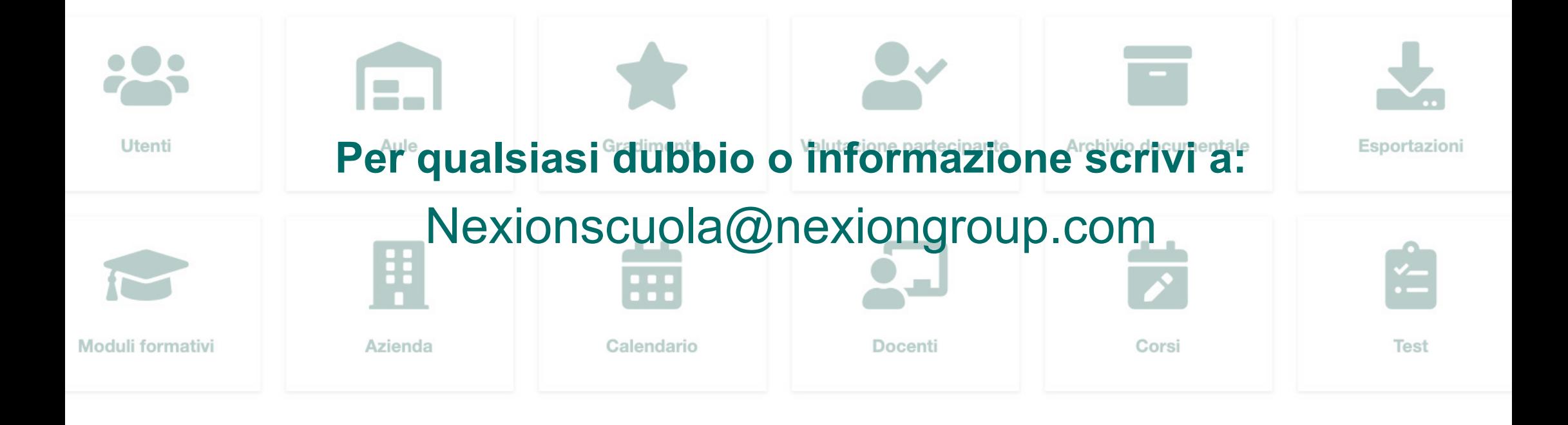

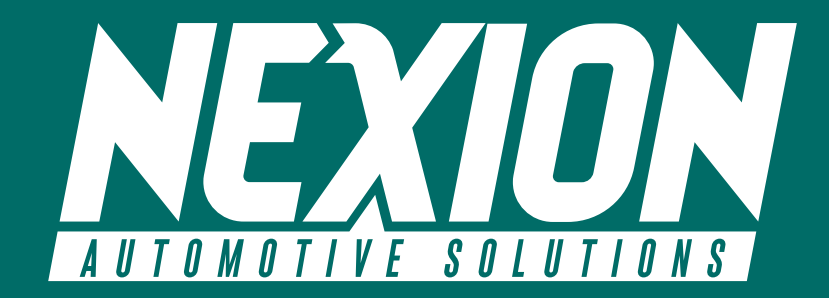

 Strada Statale 468 n° 9 42015 Correggio (RE) – Italy **Nexionscuola@nexiongroup.com**